## **Quelle:**

- 1. [https://manual.seafile.com/maintain/backup\\_recovery.html](https://manual.seafile.com/maintain/backup_recovery.html)
- 2. <https://unwahrscheinlichkeitsdrive.de/2015/02/07/seafile-migration/>

Auf dem "alten" Server:

```
<<Alle seafile Dienste stoppen>>
mysqldump -h localhost -u root -p seafile ccnet-db > ccnet-db.sql
mysqldump -h localhost -u root -p seafile seafile-db > seafile-db.sql
mysqldump -h localhost -u root -p seafile seahub-db > seahub-db.sql
scp -r -P 22 /root/seafile_db/ccnet-db.sql root@192.168.1.2:/root
scp -r -P 22 /root/seafile_db/seafile-db.sql root@192.168.1.2:/root
scp -r -P 22 /root/seafile_db/seahub-db.sql root@192.168.1.2:/root
cd /home/seafile/seafile-server
tar -czvf - * | ssh -p 22 root@192.168.1.2 'tar -xhzvf - -C /opt/seafile/'
```
Auf dem "neuen" Server:

```
apt install python2.7 libpython2.7 python-setuptools python-imaging \
python-ldap python-mysqldb python-memcache python-urllib3 \
memcached python-memcache -y
adduser --disabled-login --home /opt/seafile --shell /bin/false --gecos
"Seafile" seafile
chown seafile:root /opt/seafile -R
mysql -u root -p
CREATE USER 'seafile'@'localhost' IDENTIFIED BY 'PASSW0RD1';
CREATE DATABASE `seafile_ccnet-db`;
CREATE DATABASE `seafile_seafile-db`;
CREATE DATABASE `seafile_seahub-db`;
mysql -u root -p seafile ccnet-db < /root/ccnet-db.sql
mysql -u root -p seafile seafile-db < /root/seafile-db.sql
mysql -u root -p seafile_seahub-db < /root/seahub-db.sql
mysql -u root -p
GRANT ALL privileges ON `seafile_ccnet-db`.* TO 'seafile'@'localhost';
GRANT ALL privileges ON `seafile_seafile-db`.* TO 'seafile'@'localhost';
GRANT ALL privileges ON `seafile_seahub-db`.* TO 'seafile'@'localhost';
flush privileges;
nano /opt/seafile/conf/ccnet.conf
nano /opt/seafile/conf/seafile.conf
nano /opt/seafile/conf/seahub_settings.py
nano /opt/seafile/ccnet/seafile.ini
su seafile
cd /opt/seafile/seafile-server-latest/
```

```
./seaf-fsck.sh
```

```
./seafile.sh start
./seahub.sh start-fastcgi
```
Last update: 2016/10/07 14:16 seafile\_server\_migration https://dokuwiki.meinekleinefarm.net/doku.php?id=seafile\_server\_migration&rev=1475849795

exit

## **mkdir** /var/www/html/meinekleinefarm.net/seafile **nano** /etc/apache2/sites-available/files.meinekleinefarm.net.conf

## [files.meinekleinefarm.net.conf](https://dokuwiki.meinekleinefarm.net/doku.php?do=export_code&id=seafile_server_migration&codeblock=6)

a2ensite files.meinekleinefarm.net.conf service apache2 reload

From: <https://dokuwiki.meinekleinefarm.net/> - **Meine kleine Dokumentation**

Permanent link: **[https://dokuwiki.meinekleinefarm.net/doku.php?id=seafile\\_server\\_migration&rev=1475849795](https://dokuwiki.meinekleinefarm.net/doku.php?id=seafile_server_migration&rev=1475849795)**

Last update: **2016/10/07 14:16**

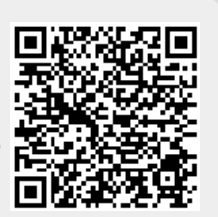